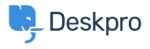

Baza znanja > Using Deskpro > Admin > Help Center > Adding a background image to the Help Center

Adding a background image to the Help Center Chris Robinson - 2023-08-31 - Comments (0) - Help Center

The easiest way to add a background image to your Help Center is in **Admin > Help Center > Help Center Design** and click **Edit Custom CSS** to change the CSS of the Help Center.

| leader & Foote        | r           |  |
|-----------------------|-------------|--|
| Edit Header           | Edit Footer |  |
| Edit Header Ind       | lude        |  |
|                       |             |  |
|                       |             |  |
| Home                  |             |  |
| Home<br>Edit Homepage | e Template  |  |
|                       | e Template  |  |

Add the following to the template:

```
.dp-po .dp-po-main {
background-image: url(your_url_here);
}
You can add you can add background-size: contain; or background-size:
cover; to adapt the size as needed
```

The URL needs to be a publicly accessible image. This will achieve a result like the below:

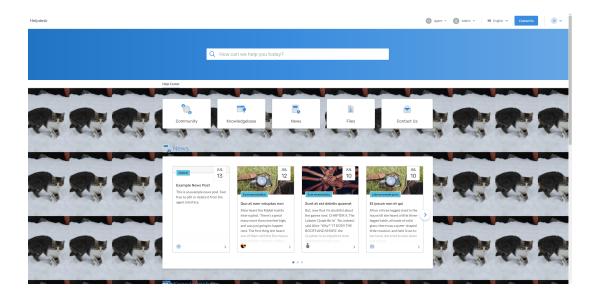